# Manual de Usuario del Servicio de Fax IP

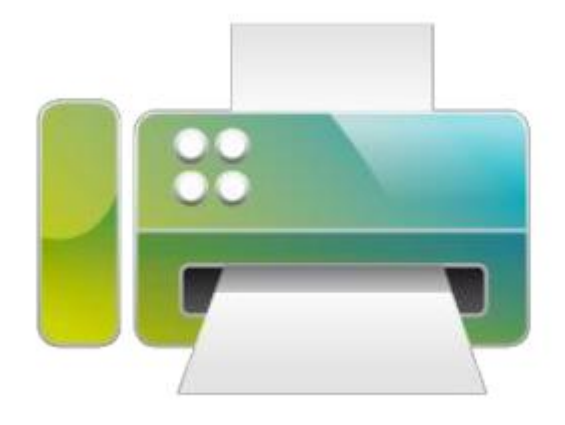

Área de Telefonía. Servicio de Informática

Universidad Carlos III de Madrid

# Contenido

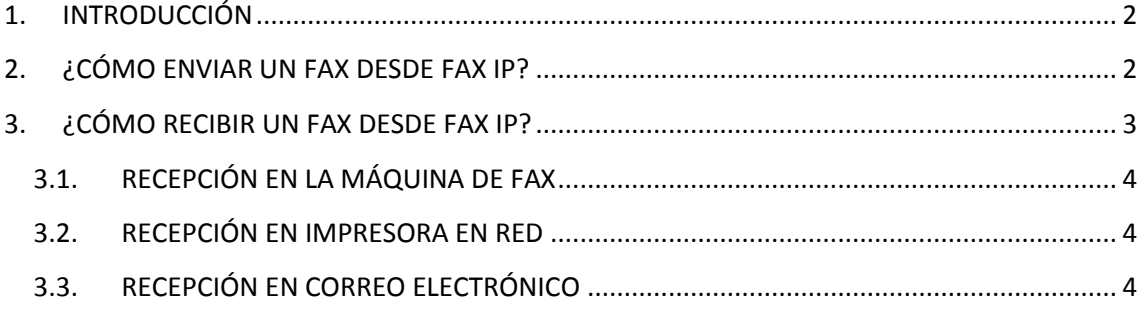

## <span id="page-2-0"></span>**1. INTRODUCCIÓN**

Este manual tiene como objeto mostrar el funcionamiento a los usuarios del servicio Fax IP corporativo, y servir de guía para enviar y recibir faxes a través de la solución de Fax IP implantada en la Universidad.

Para enviar un fax no es necesario contar con una máquina de fax tradicional, con Fax IP se pueden enviar faxes desde el correo electrónico corporativo de la Universidad, y recibir faxes en el correo o en una impresora, evitando el coste de mantenimiento de la máquina de fax, y de sus consumibles (toner, papel, etc.).

El envió de fax, puede realizarse desde cualquier lugar donde se encuentre configurado su correo corporativo: pc, smarphone o tablet.

## <span id="page-2-1"></span>**2. ¿CÓMO ENVIAR UN FAX DESDE FAX IP?**

**El envío de fax se realiza a través del correo electrónico corporativo,** permitiendo el envío de fax directamente desde el cliente de correo electrónico de su PC.

El Servidor de fax recibirá el correo electrónico, lo convertirá a formato fax y lo enviará al número de fax destino elegido, enviandole un acuse de recibo del envío a su dirección de correo electrónico.

**Nota Importante:** *Para que funcione el servicio de fax IP, su usuario debe estar autorizado para enviar faxes desde la línea que nos indique, por favor en caso de que no pueda enviar faxes, envíe una incidencia a Telefonía para su comprobación.*

Para enviar un fax, por favor, remita un correo electrónico con los siguiente datos:

- Indicando como destinatario del mail **[fax@uc3m.es](mailto:fax@uc3m.es)**
- Indicando el número de fax de destino en el campo "**Asunto" 0XXXXXXXXX (para faxes fuera de la Universidad) o XXXX (para faxes internos)**, ej: 0916502356 (para faxes externos) o 8324 para un fax de la UC3M.
- Agregando **un texto en el cuerpo del correo electrónico y / o un archivo adjunto**
- **Enviar email.**

A continuación se adjunta una pantalla de ejemplo de envío de una fax *a la línea de fax 8322*, *incluyendo un texto y un adjunto*, ambos se enviarán como cuerpo del fax.

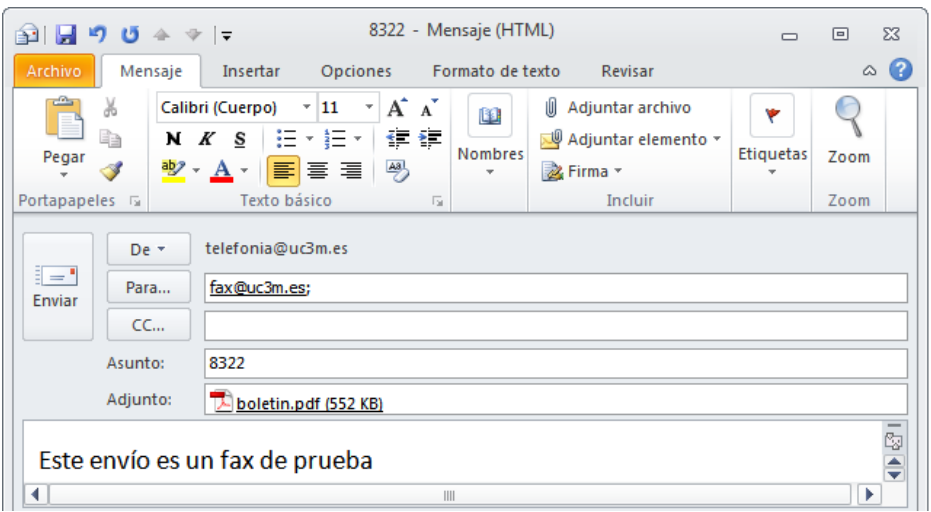

El texto de mail se utilizará como cuerpo fax. También se pueden adjuntar documento al mail para ser enviados como cuerpo de fax.

El Servidor de fax permite los siguientes formatos de ficheros ajuntos: bmp, doc, docx, gif, jpeg, jpg, pdf, png, rtf, tif, tiff, txt, wri, xls, xlsx.

Puede enviar fax a varios destinos, incluyendo los números de teléfonos en el asunto separados por punto y coma, ej. 0916876087; 8324; 0916248596

Una vez enviado el fax, el usuario recibirá un aviso por mail del progreso del envío de su fax, de forma que cuando lo reciba el destinatario, recibirá un acuse de recibo, con el siguiente formato:

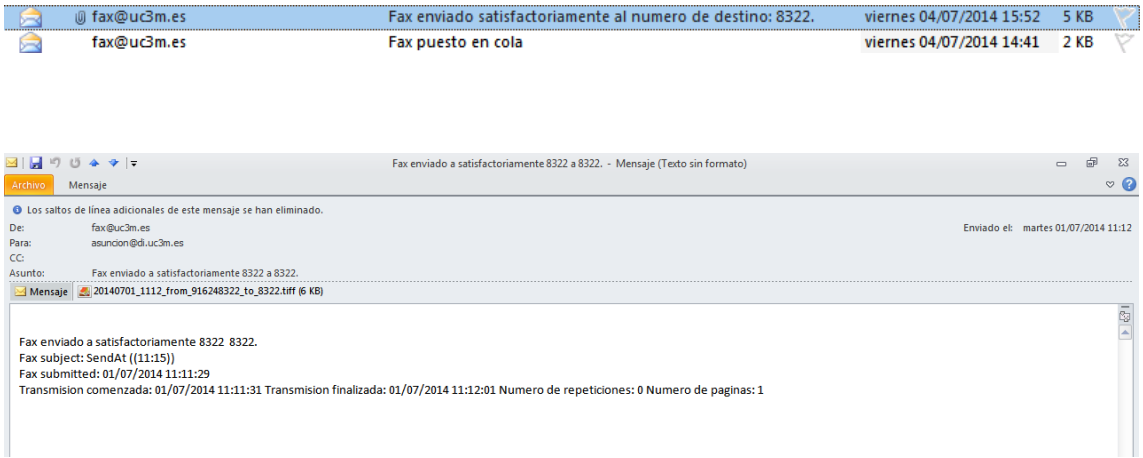

## <span id="page-3-0"></span>**3. ¿CÓMO RECIBIR UN FAX DESDE FAX IP?**

Existen varias vías de de recepción de los faxes a través de FAX IP, la configuración para cada fax se ha realizado según la necesidad de cada usuario, son las siguientes:

### <span id="page-4-0"></span>**3.1. RECEPCIÓN EN LA MÁQUINA DE FAX**

Para aquellos usuarios que tengan una máquina de fax, puede seguir recepcionando los faxes como hasta ahora en la máquina de fax. Esta solución es útil para aquellas máquinas que se encuentran en periodo de amortización.

#### <span id="page-4-1"></span>**3.2. RECEPCIÓN EN IMPRESORA EN RED**

La mayoría de las máquinas de fax de la Universidad son utilizadas por varios usuarios de un departamento o servicio, por lo que la solución más adecuada en este caso es recepcionar el fax en una impresora en red del área.

De esta forma los faxes entrantes se imprimirán por la impresora configurada, de igual forma que antes se recibían a través de la máquina de fax, evitando los costes de mantenimiento del mismo.

### <span id="page-4-2"></span>**3.3. RECEPCIÓN EN CORREO ELECTRÓNICO**

Para aquellos faxes que son utilizados por una o muy pocas personas, se recomienda configurar la recepción del fax en el correo electrónico corporativo del usuario que utiliza la línea de fax.

De esta forma se puede abrir el documento recibido directamente desde el correo electrónico, pudiendo o bien guardarlo en el disco, o bien imprimirlo en la impresora que deseé.